# Tutorial & Demo image and audio transmission on wireless sensor networks

CARI 2014 tutorial - PART III Gaston Berger University OCTOBER, 17<sup>TH</sup>, 2014 Saint-Louis, Senegal

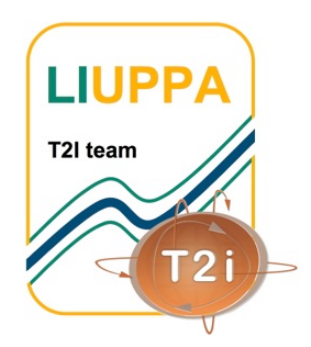

Prof. Congduc Pham http://www.univ-pau.fr/~cpham Université de Pau, France

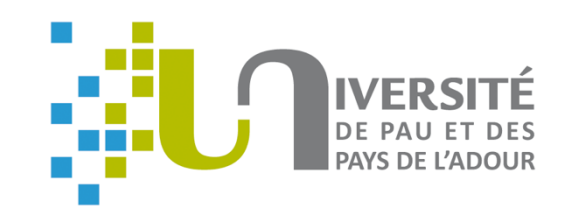

# Development **ENVIRONMENTS**

- Linux-based systems for higher flexibility and better interoperability
	- most of software tools are targeted for Unix
	- most of gateways devices are Linuxbased (Meshlium, Beagle, Rasperry, …)
- When possible, avoid Java development and priviledge C, or C++ and/or scripts (shell, python)

# **XBEE RADIO MODULE FROM DIGI**

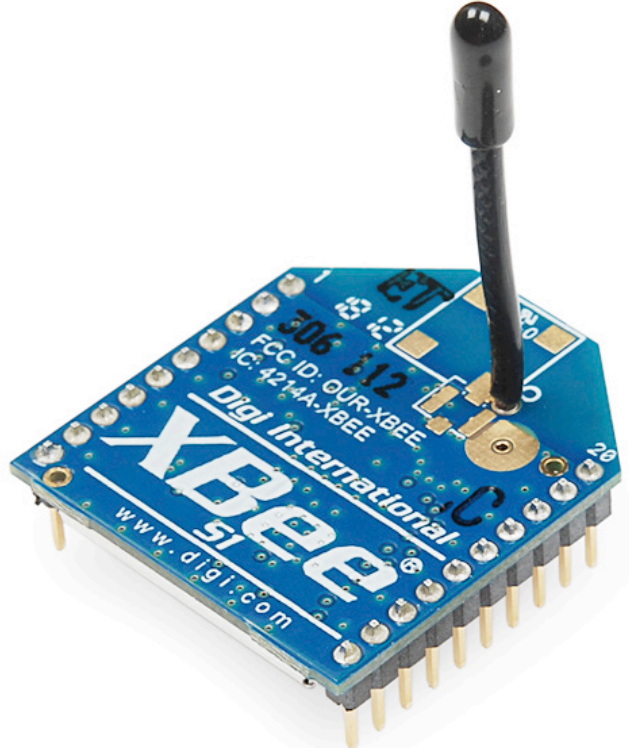

Implements IEEE 802.15.4 standard

64-bit hardware MAC address

0x0013A200409C0343

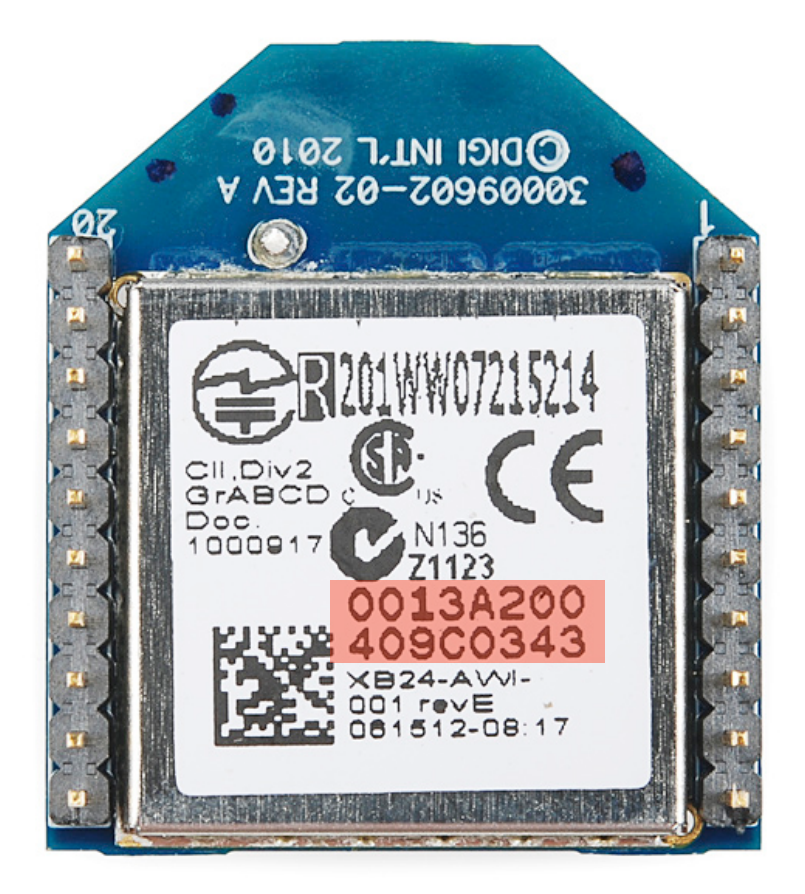

# Radio (802.15.4) gateways to get data in computer

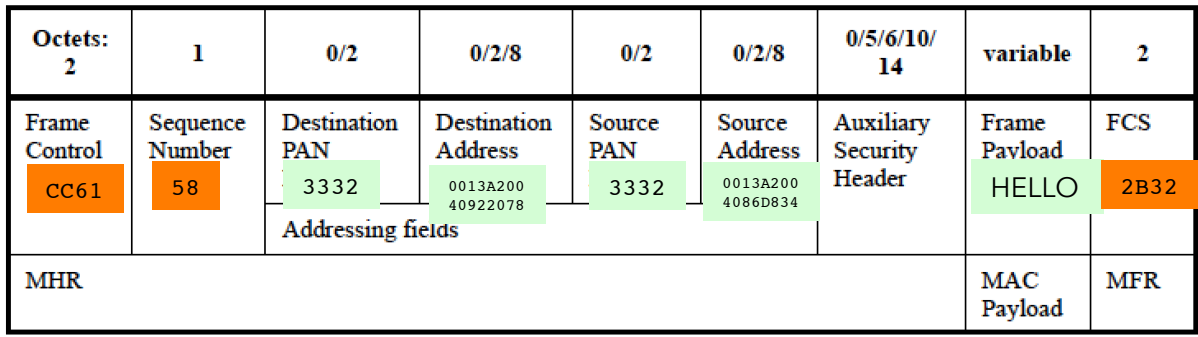

HELLO

64-bit 0x0013A2004086D834 16-bit 0x0010 PANID 0x3332 USB-serial converter

Seen as a serial port /dev/ttyUSB0

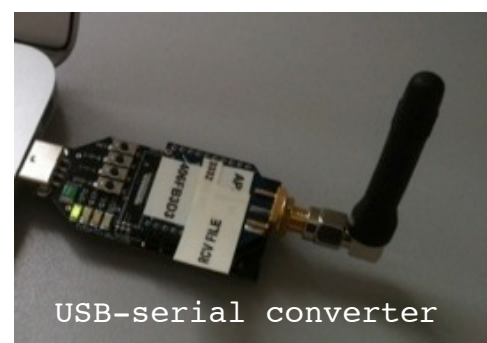

Some hardware give access to Link-layer information

4086D834

CC61 58 3332 <sup>0013A200</sup> 3332 <sup>0013A200</sup> HELLO 2B32

0013A200<br>40722098

Transparent mode or Serial line replacement mode or printf-like function

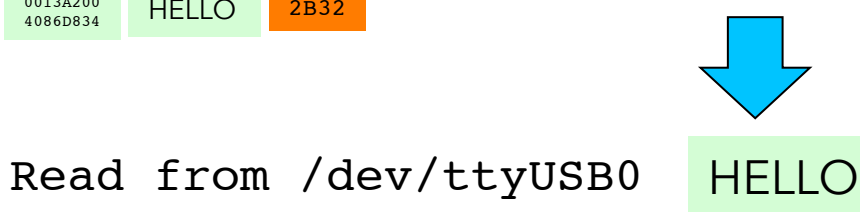

# SENSOR MOTE AS GATEWAY

**U PROGRAM A SENSOR MOTE TO WRITE** to serial port all received data from radio

**Q EX: ADVANTICSYS TELOSB WITH** BaseStation-like TinyOs program

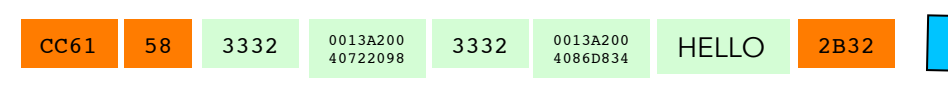

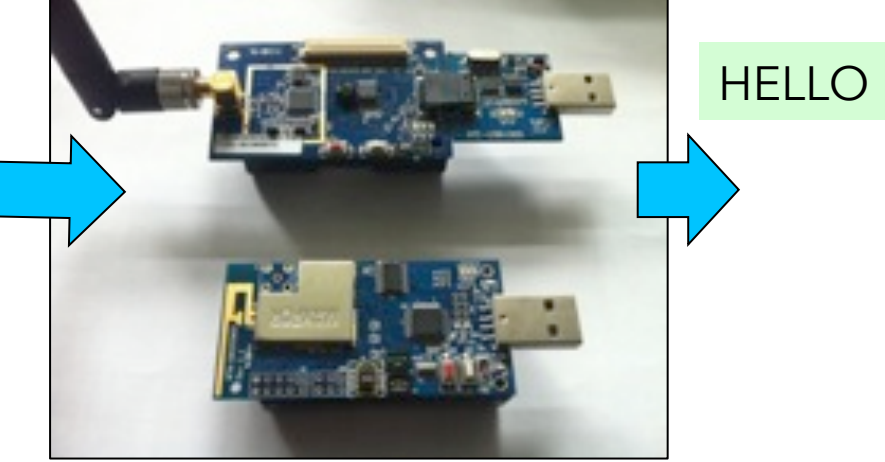

Read from /dev/ttyUSB0

# FROM serial TO applications/users

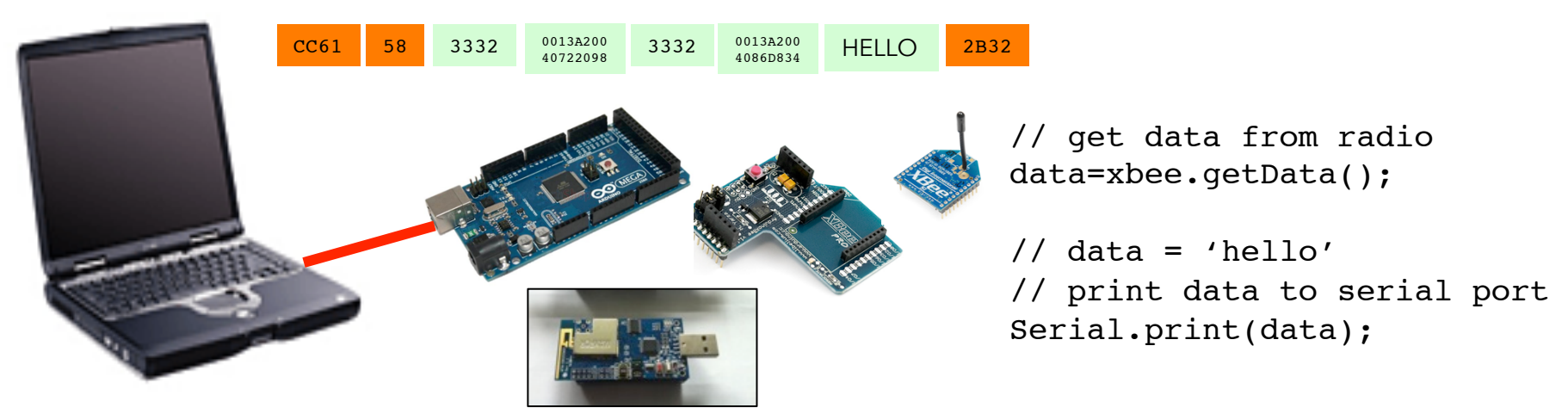

- **Q WRITE CUSTOM APPLICATIONS THAT READ THE** serial port: /dev/ttyUSBx,/dev/ttySx,…
- q Use tools to read serial port and print on standard output, e.g. unix stdout

q Much more flexible, and reliable

**Q CAN USE UNIX REDIRECTION TO FEED DATA INTO** other programs

• > unix\_tool\_1 | myapp | unix\_tool\_2 | unix\_tool\_3 …

# SERIALTOSTDOUT.PY

### • Simple python script to read serial port when no translation is needed

#### • Change port and baud rate as needed

```
import serial
import sys
```

```
ser = serial.Serial('/dev/ttyUSB0', 38400, timeout=0)
```

```
# flush everything that may have been received on the port to make sure
# that we start with a clean serial input
ser.flushInput()
```

```
while True:
    out = ' sys.stdout.write(ser.read(1024))
     sys.stdout.flush()
```
## DISPLAY IMAGE

### **Q READ STANDARD INPUT FOR IMAGE PACKET Q WRITE PACKET TO FILE Q READ FROM FILE AND DISPLAY IMAGE**

> python SerialToStdout | display\_image

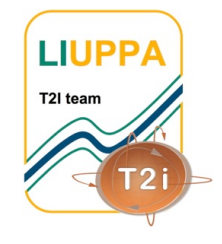

**XBEERECEIVE** (obsolete)

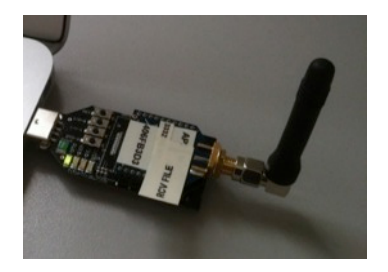

q Main target is XBee-based gateway q Translates XBee API frame q Read from the serial port • /dev/ttyUSB0, /dev/ttyS0, … **Q CAN WRITE TO UNIX STDOUT & CAN ACT AS** a transparent serial replacement q Display images in image mode q Reconstructs file in binary mode q Can act in a data stream fashion: no header for packets **Q** SerialToStdout.py CAN BE USE INSTEAD OF

transparent mode

XBeeReceive with an XBee in

# XBeeReceive cmd line (obsolete)

USAGE: . ./XBeeReceive -baud b -p dev -onlydisplay img file.dat -pktd -pktf -B/-I -ap0 -v val  $-$ stdout  $-$ stream  $-$ Q 40 file name USAGE: - baud, set baud rate, default is 38400 USAGE: - - p /dev/ttyUSB1 USAGE: -onlydisplay img file.dat, display the .dat file only USAGE: - - pktd, display received XBee frames USAGE: - pktf, generate pkt list file USAGE:  $-B/-I$ ,  $-B$  for binary mode,  $-I$  for image mode, default is image mode USAGE: - framing, expects 0xFF0x55 for binary mode, 0xFFx50 for image mode, default is no framing USAGE: - -ap0, indicates an Xbee in AP mode 0 (transparent mode) so do not decode frame structure USAGE: -v 77, use 0x77 to fill in missing value in binary mode USAGE: -stdout, write to stdout for pipe mode, don't work with image mode USAGE: -stream, assumes no header & write to stdout for pipe mode in binary mode USAGE: - 0 40, use 40 as Quality Factor, default is 50 USAGE: file name, for images: give the original bmp file. for binary: give any file name

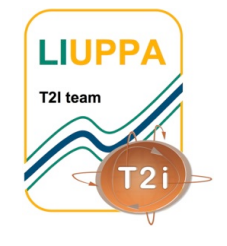

# **XBEESENDCMD**

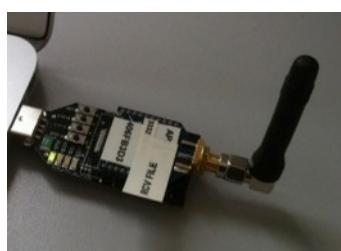

### q XBeeSendCmd **Q USES AN XBEE GATEWAY TO SEND ASCII** string command, e.g. « /@D0030# »

- USAGE: . ./XBeeSendCmd -p dev [-L][-DM][-at] -tinyos -tinyos amid id hex -mac|-net|-addr|-b message
- USAGE: - p /dev/ttyUSB1
- USAGE: - mac 0013a2004069165d HELLO
- USAGE: net 5678 HELLO
- USAGE: addr 64 or 16 bit addr HELLO
- USAGE: - b HELLO
- $USAGE:$  -at to send remote AT command:  $-at$  -mac  $0013a2004069165d$  ATMM
- USAGE: -L insert Libelium API header
- USAGE: DM to specify DigiMesh firmware
- USAGE: -tinyos to forge a TinyOS ActiveMessage compatible packet (0x3F0x05 are inserted)
- USAGE: -tinyos amid 6F, to set the ActiveMessage identifier to 0x6F (0x05 is the default)

### **Q EXAMPLE:**

 $\Box$  XBeeSendCmd  $\Box$ addr 0013A2004086D835 hello  $\Box$  XBeeSendCmd  $\Box$ addr 0013A2004086D835 /@Z50#

# Image demo

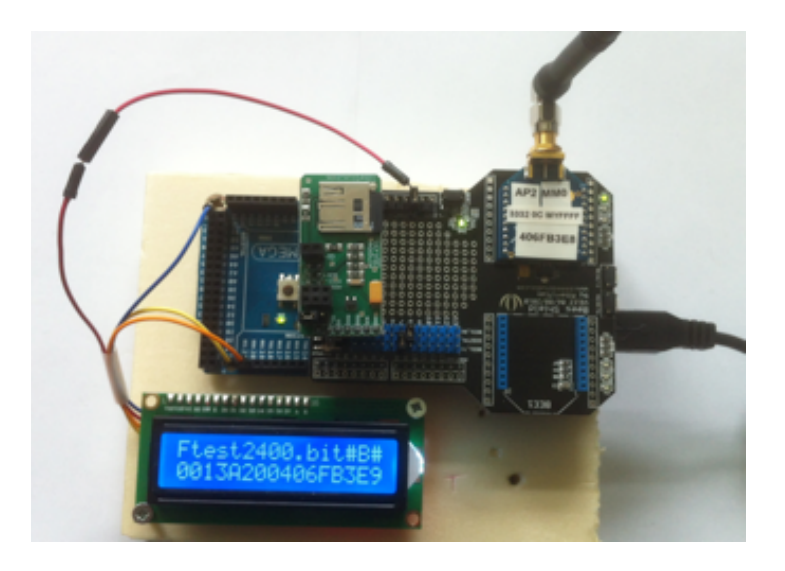

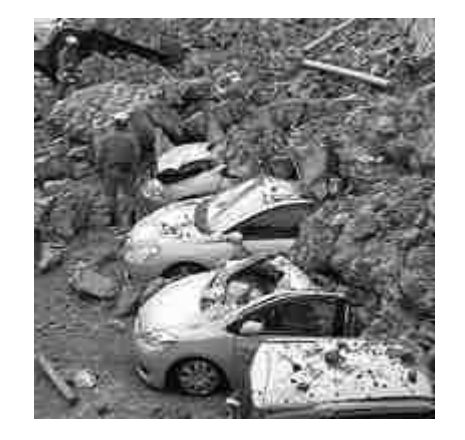

# Previous Image sensor **MOTES**

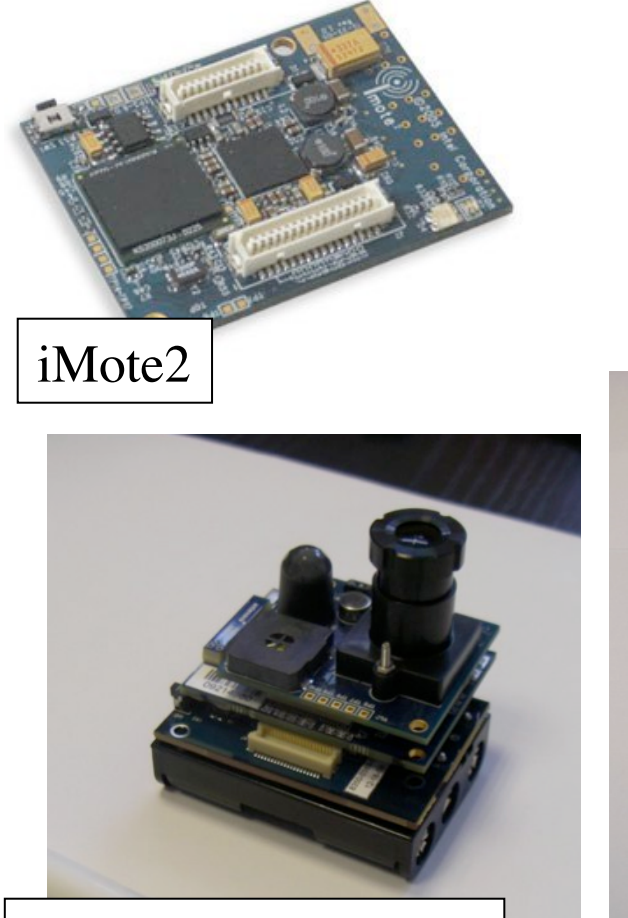

iMote2 with IMB400 multimedia board

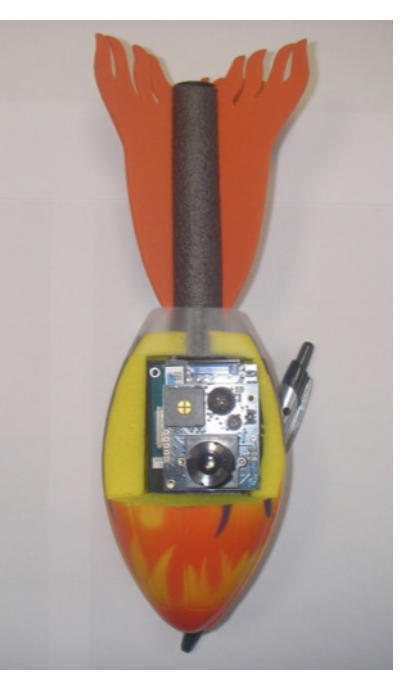

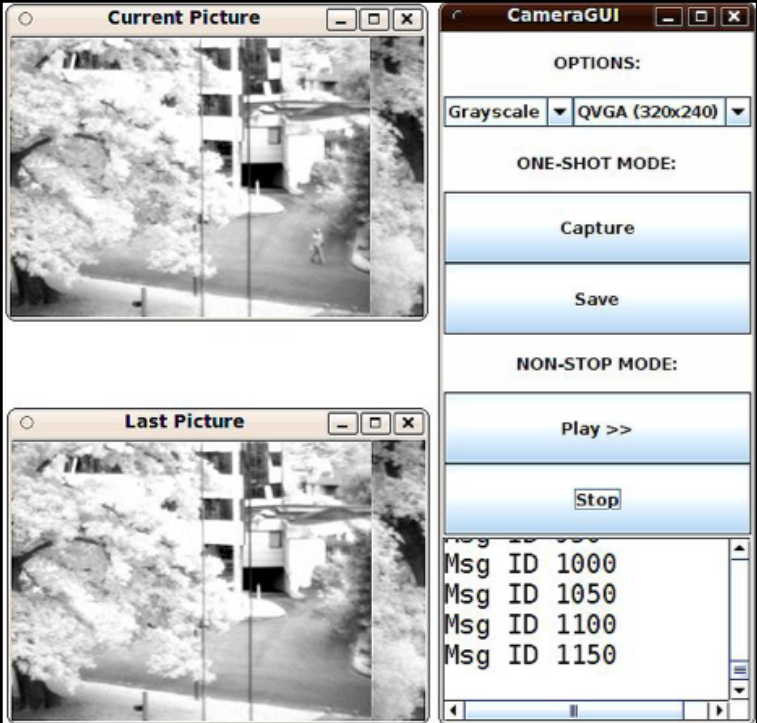

# MORE GENERIC SOLUTION: file sender node

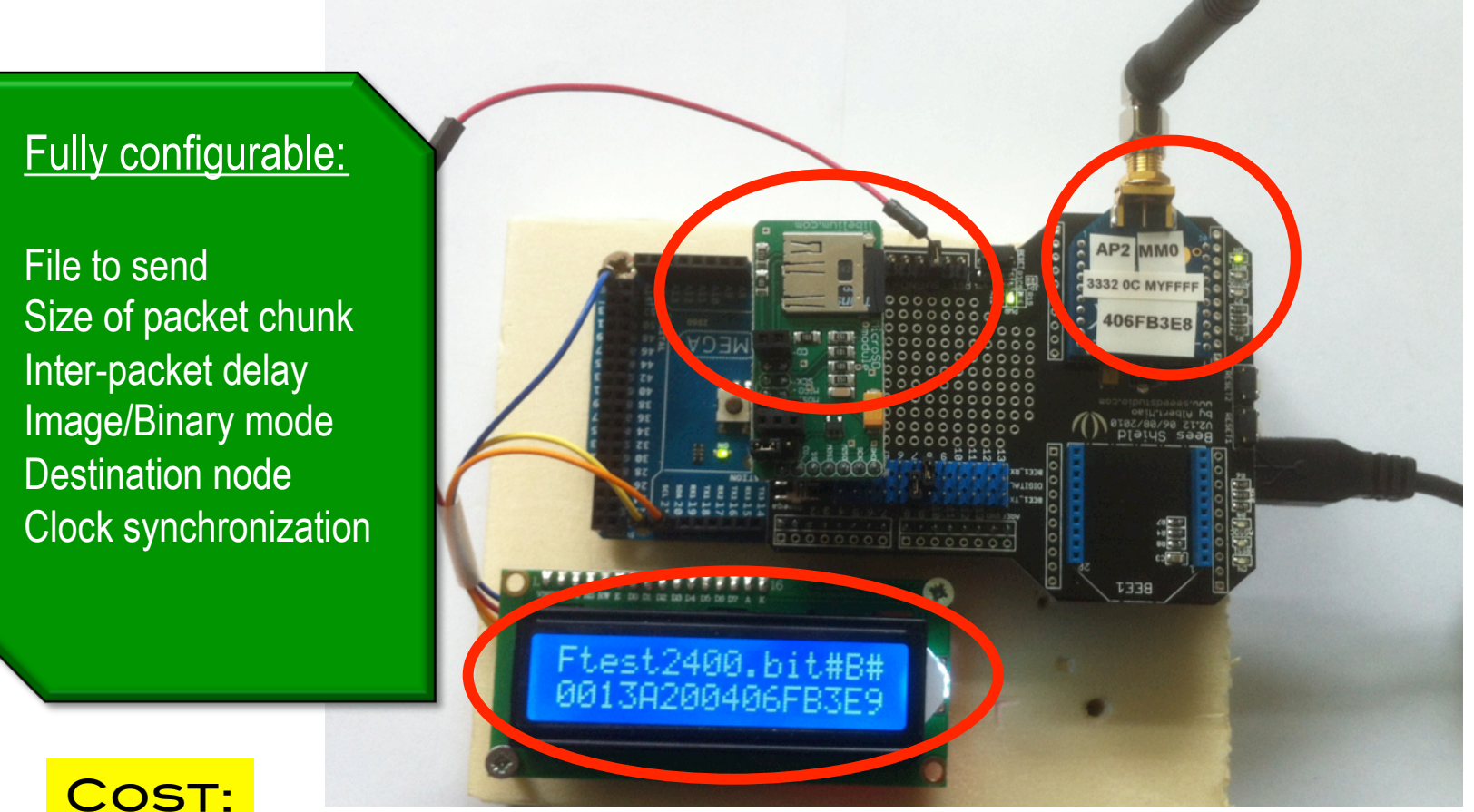

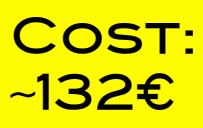

### Image encoding

### **Q ENCODE ANY .BMP IMAGE FILE**

q **JPEGencoding** -MSS 90 -Q 5 original\_image\_file.bmp

#### **Q SPECIFY A QUALITY FACTOR**

FA 7A FC 82 66 33 49 43 0058 ...

#### 12 128 128 5

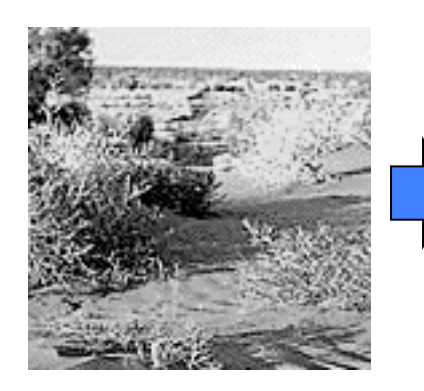

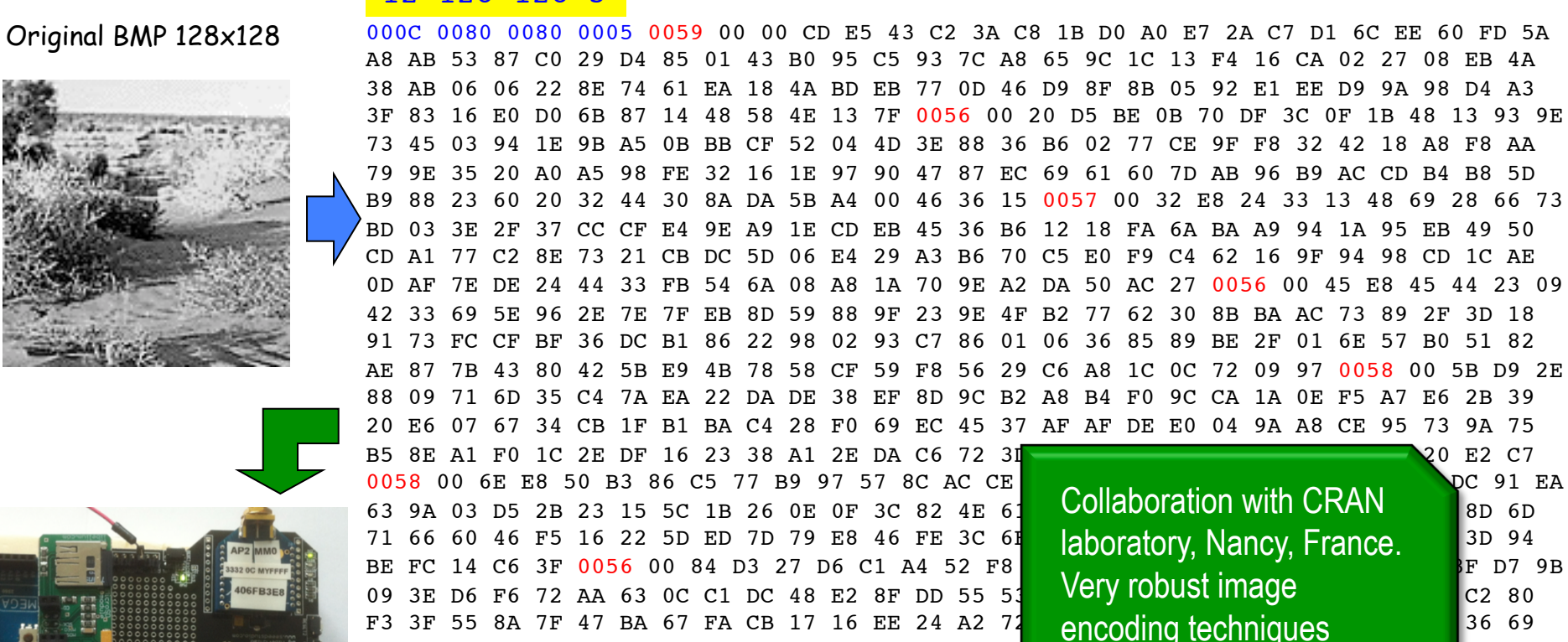

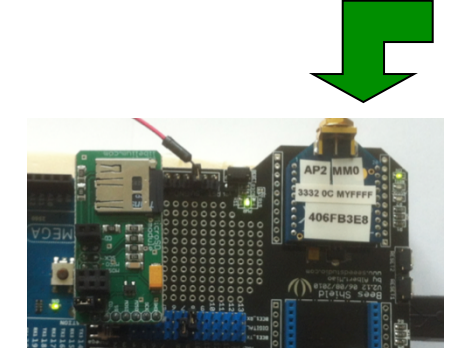

15

against packet losses

# Adjustable Quality Factor

#### 200x200, suitable for Situation-Awareness

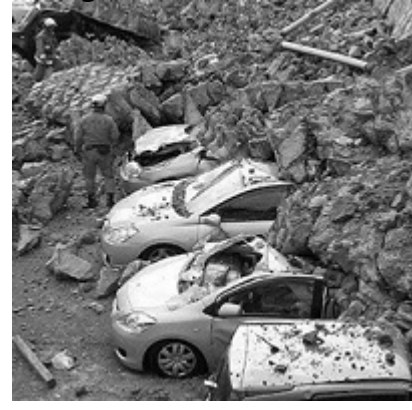

Original BMP 40000b Q=50 S=11045b 142pkts Q=40 S=9701b 123pkts Q=30 S=8100b 101pkts

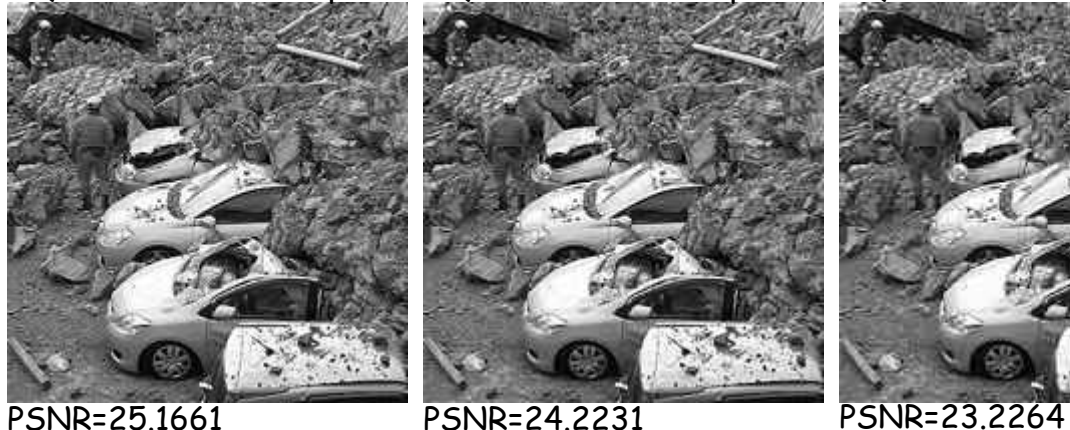

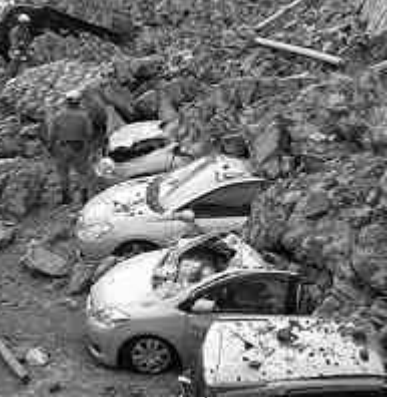

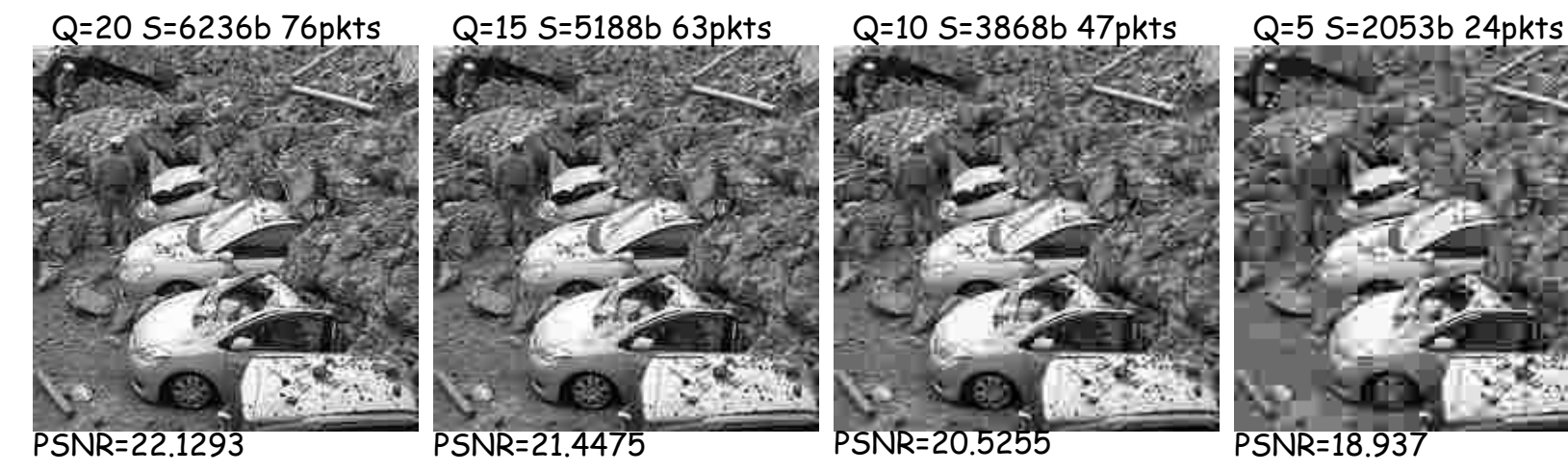

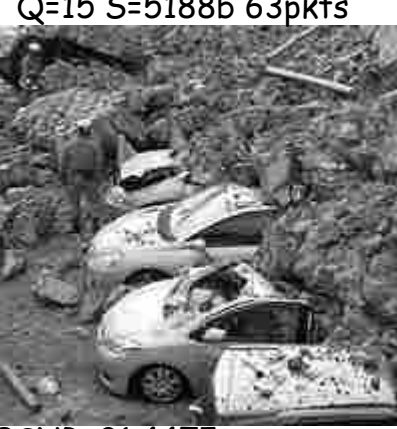

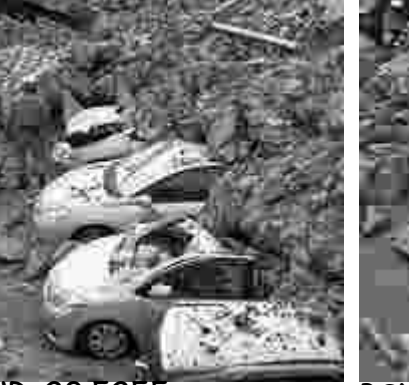

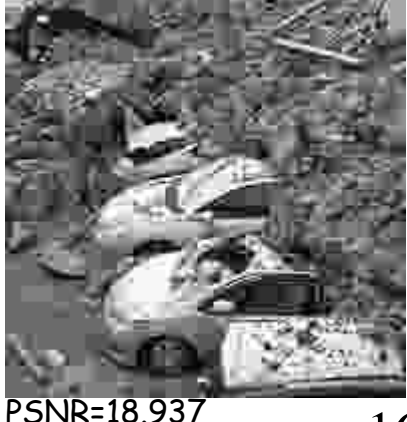

### Transmit image packet

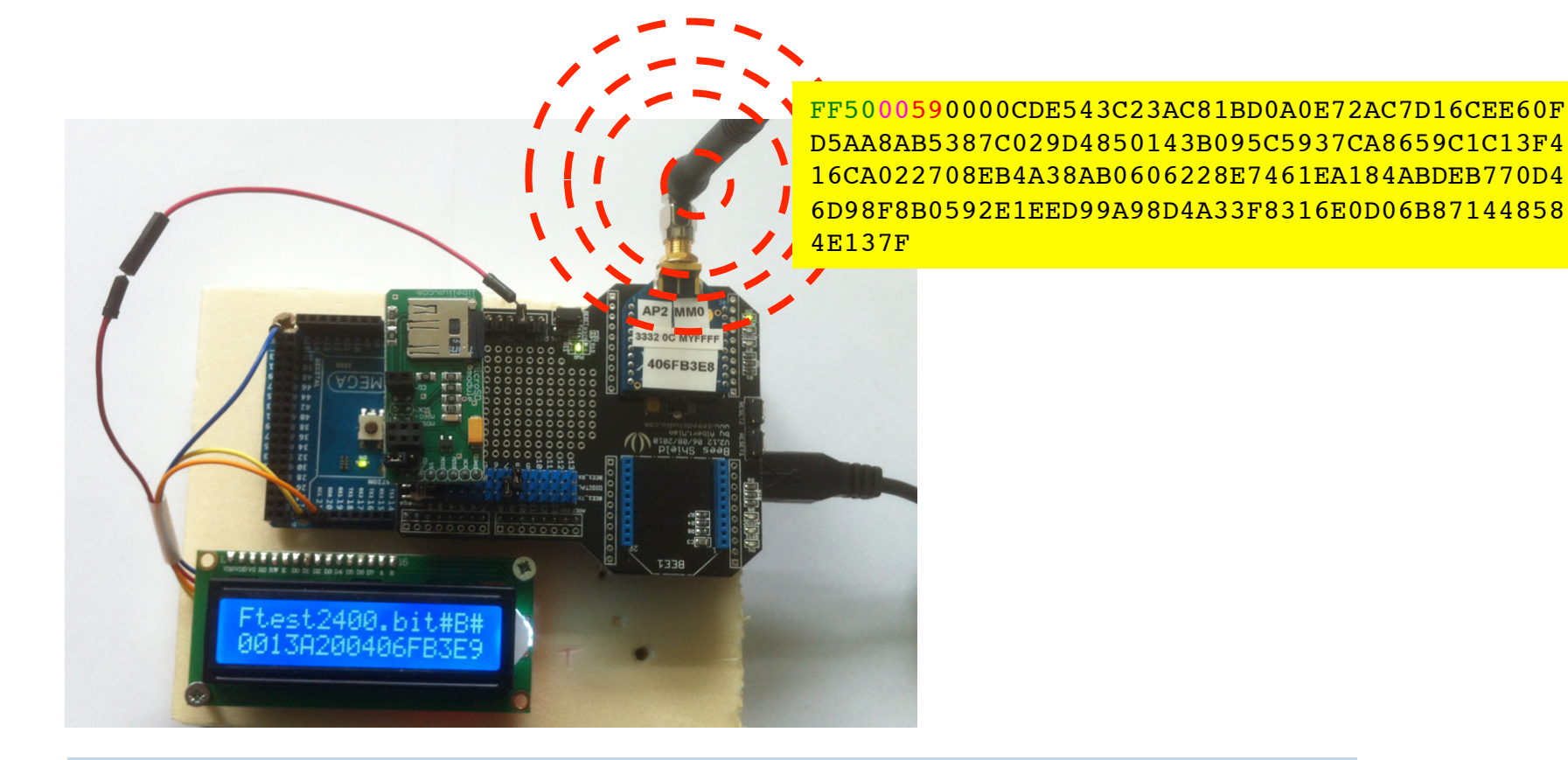

000C 0080 0080 0005 0059 **00 00 CD E5 43 C2 3A C8 1B D0 A0 E7 2A C7 D1 6C EE 60 FD 5A 3F 83 16 E0 D0 6B 87 14 48 58 4E 13 7F** 0056 00 20 D5 BE 0B 70 DF 3C 0F 1B 48 13 93 9E 73 45 03 94 1E 9B A5 0B BB CF 52 04 4D 3E 88 36 B6 02 77 CE 9F F8 32 42 18 A8 F8 AA 79 9E 35 20 A0 A5 98 FE 32 16 1E 97 90 47 87 EC 69 61 60 7D AB 96 B9 AC CD B4 B8 5D B9 88 23 60 20 32 44 30 8A DA 5B A4 00 46 36 15 0057 ...

## Relay nodes

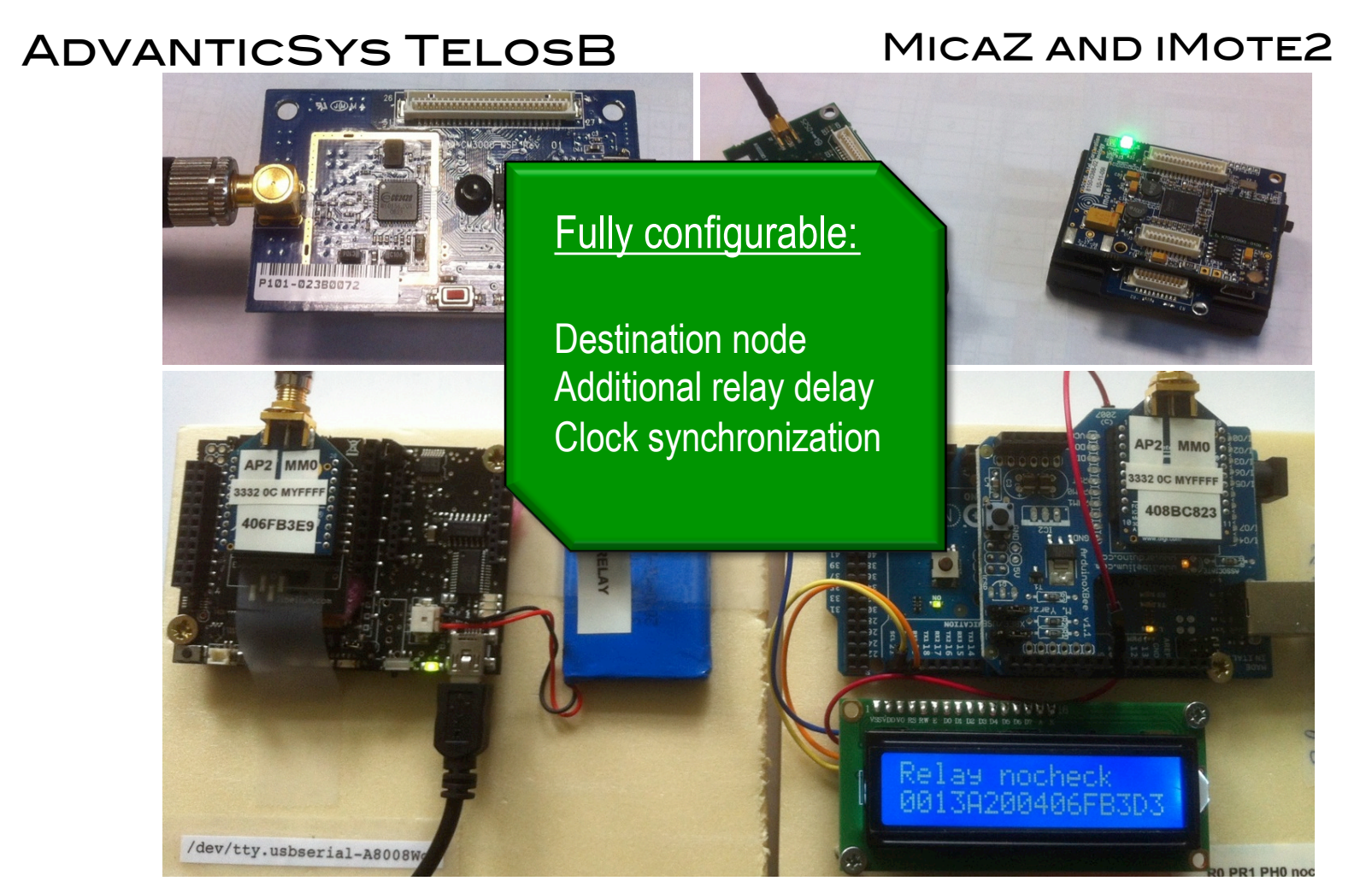

#### LIBELIUM WASPMOTE ARDUINO MEGA2560

# **SINK NODE**

#### Linux PC/Laptop with (a) USB/Serial gateway Xbee radio (b) TelosB as BaseStation

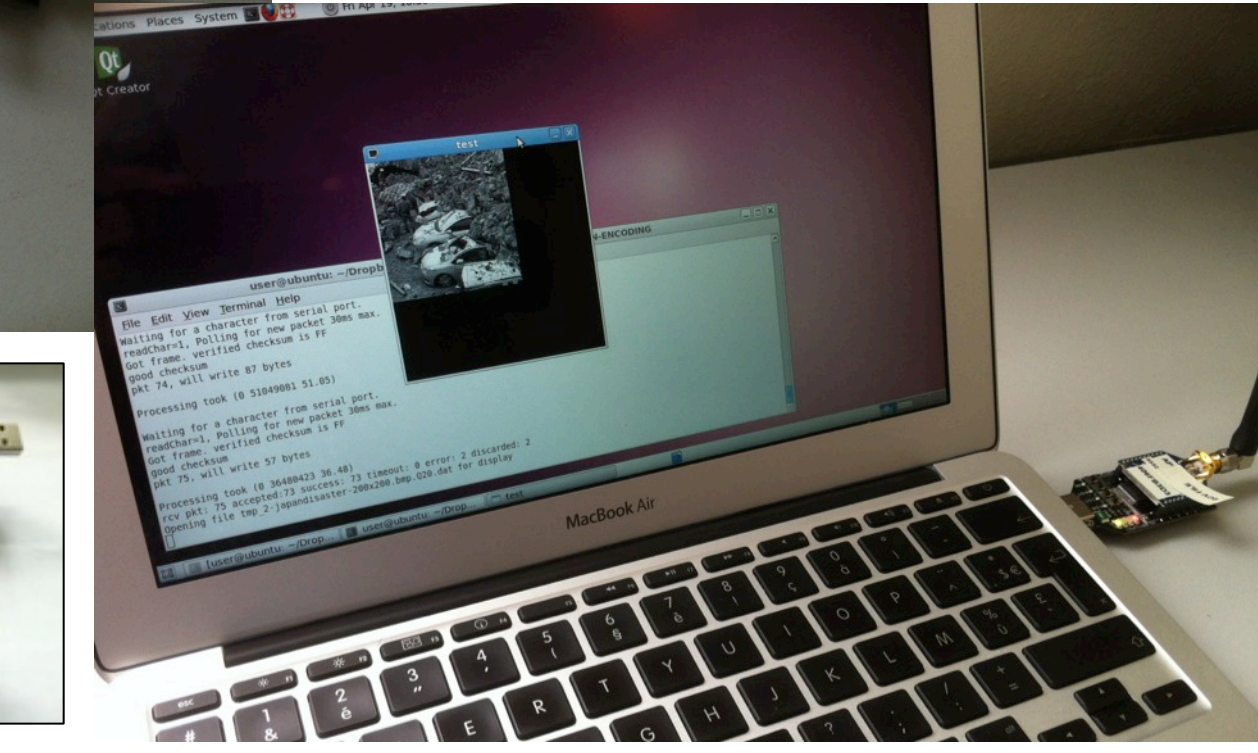

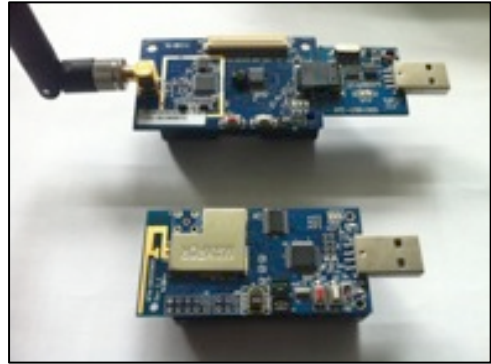

# Transmission & Relay Time

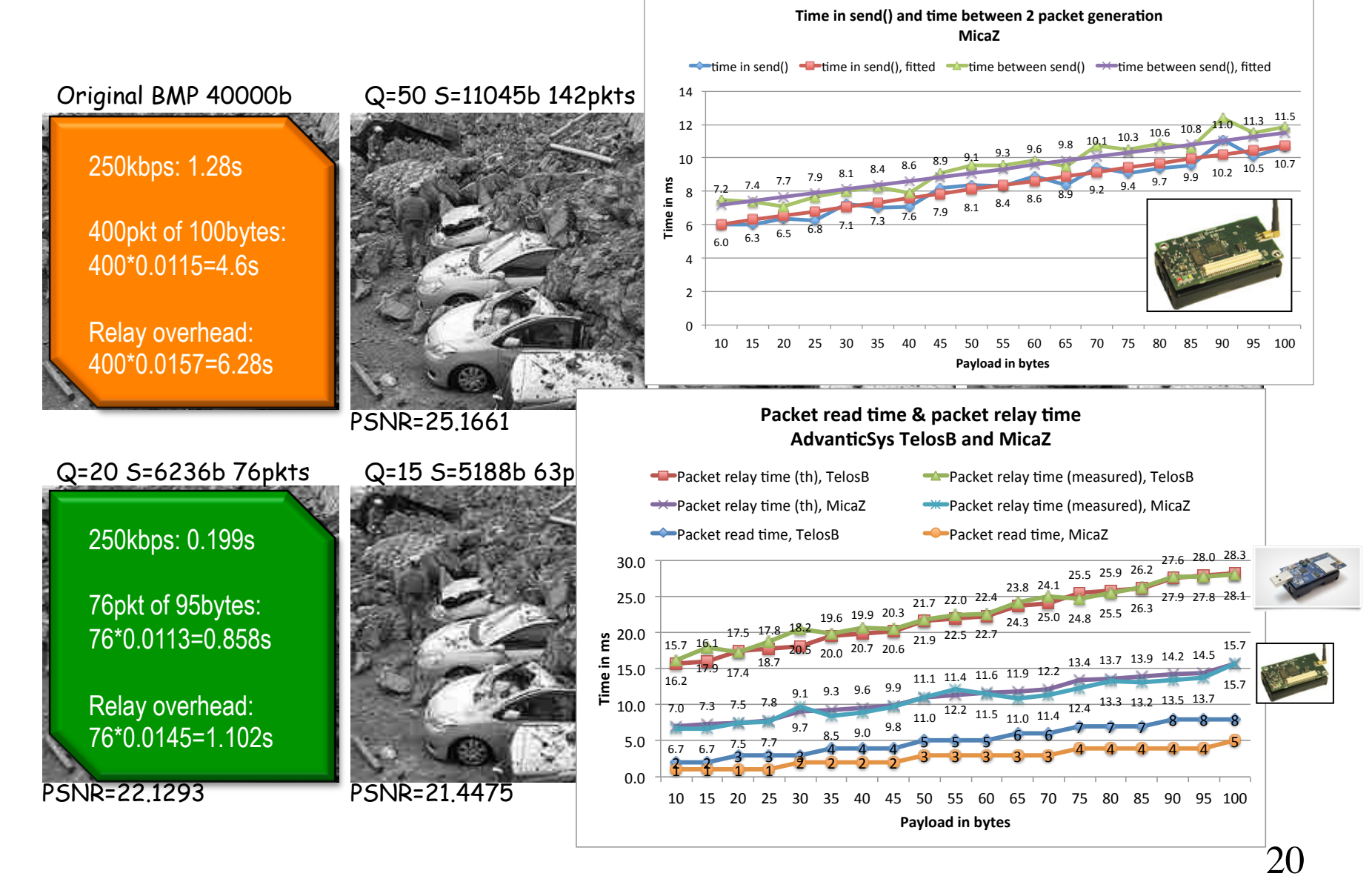

# Multi-hop forwarding increases pkt loss rate

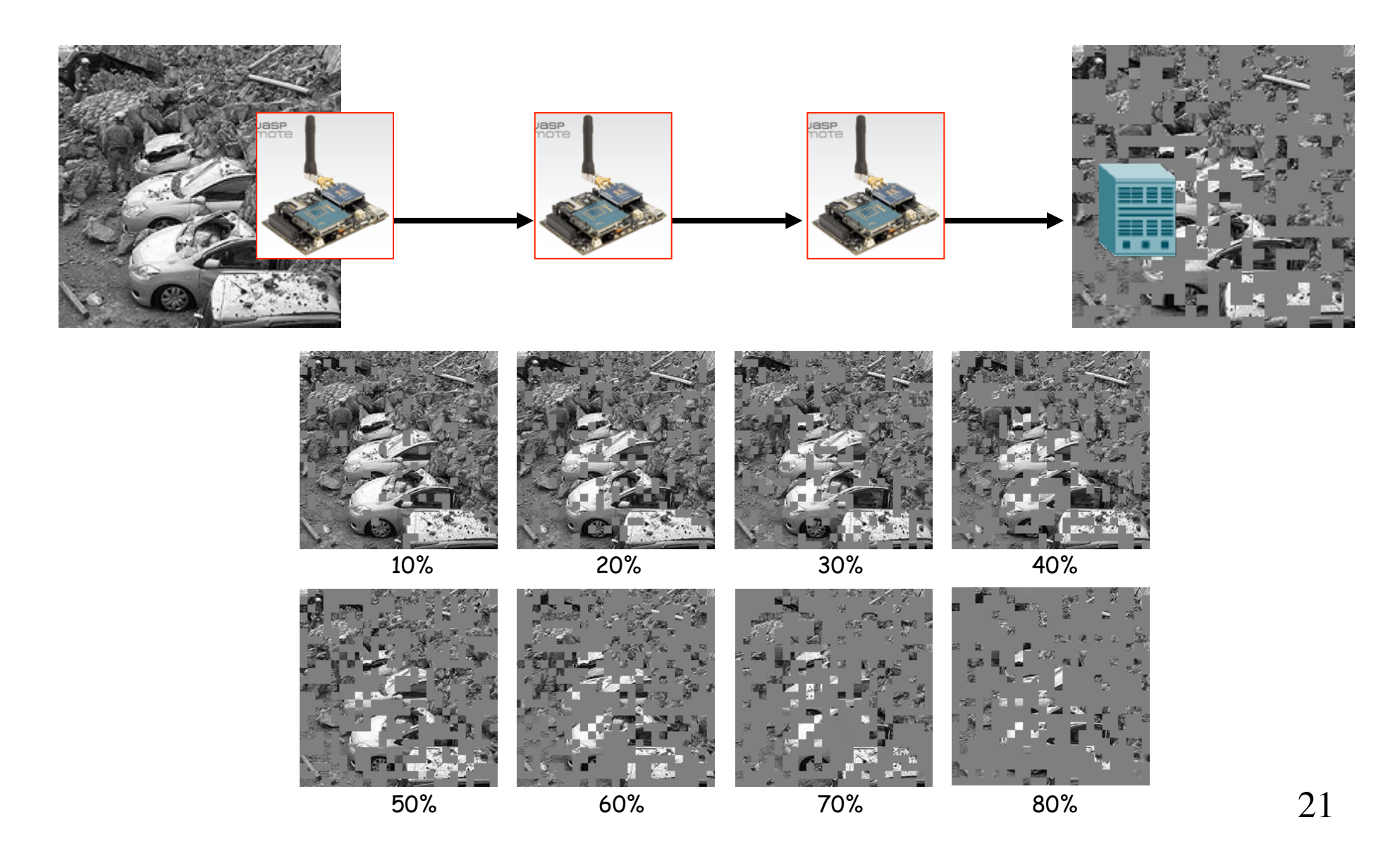

# Test bed

D0013A2004086D828 set the 64-bit dest. mac addr D0080 set the 16-bit dest. mac addr

T130 transmit with inter pkt time of 130ms Z50 set the pkt size for binary mode FdesQ5.dat set the file name to desQ5.dat D0013A2004086D828 set the 64-bit dest. mac addr D0080 set the 16-bit dest. mac addr I or B set to image mode/set to binary mode

All commands must be prefixed by  $\frac{\alpha}{2}$ and ended/separated by  $\frac{m}{x}$   $\frac{m}{y}$ 

Examples:

/@T130#, /@FjapanQ20.dat#I#

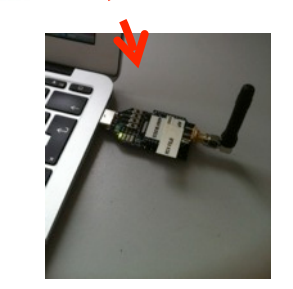

22 serial Unix tool

# Image demo

- > XBeeSendCmd –addr 0013A200408BC81B /@FjapanQ20.dat#I#
- Ø XBeeSendCmd –addr 0013A200408BC81B /@D0013A20040762191#
- Ø XBeeSendCmd –addr 0013A200408BC81B /@T90#

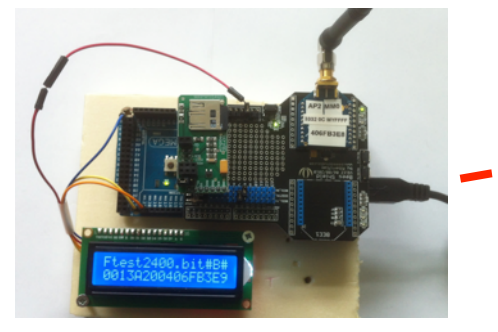

0x0013A200408BC81B

Q=20 S=6236b 76pkts

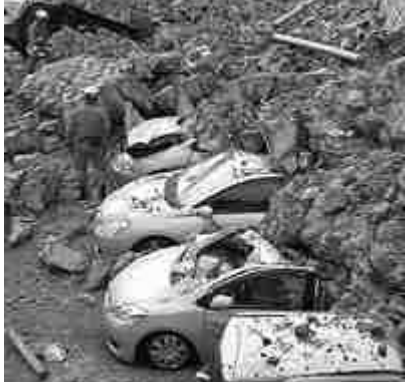

### 0x0013A20040762191

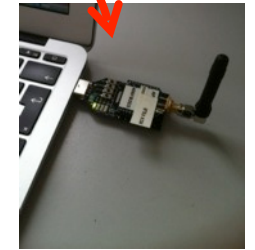

23 Ø python SerialToStdout | display\_image -framing –Q 20 japandisaster-200x200.bmp serial Unix tool

### Image demo Q=20 S=6236b 76pkts 0x0010 0x0020 0x0013A200408BC81B 0x0013A20040762191 > XBeeSendCmd –addr 0013A200408BC81B /@D0080# Ø XBeeSendCmd –addr 0080 /@D0013A20040762191# Ø XBeeSendCmd –addr 0013A200408BC81B /@T90# > XBeeSendCmd –addr 0013A200408BC81B /@FjapanQ20.dat#I# Ø XBeeSendCmd –addr 0013A200408BC81B /@D0020# Ø XBeeSendCmd –addr 0020 /@D0013A20040762191# Ø XBeeSendCmd –addr 0013A200408BC81B /@T90# > XBeeSendCmd –addr 0013A200408BC81B /@FjapanQ20.dat#I# Ø XBeeSendCmd –addr 0013A200408BC81B /@D0020# Ø XBeeSendCmd –addr 0020 /@D0010# Ø XBeeSendCmd –addr 0010 /@D0013A20040762191# Ø XBeeSendCmd –addr 0013A200408BC81B /@T90# 0x0080 serial Unix tool

Ø python SerialToStdout | display\_image -framing –Q 20 japandisaster-200x200.bmp

## Image demo

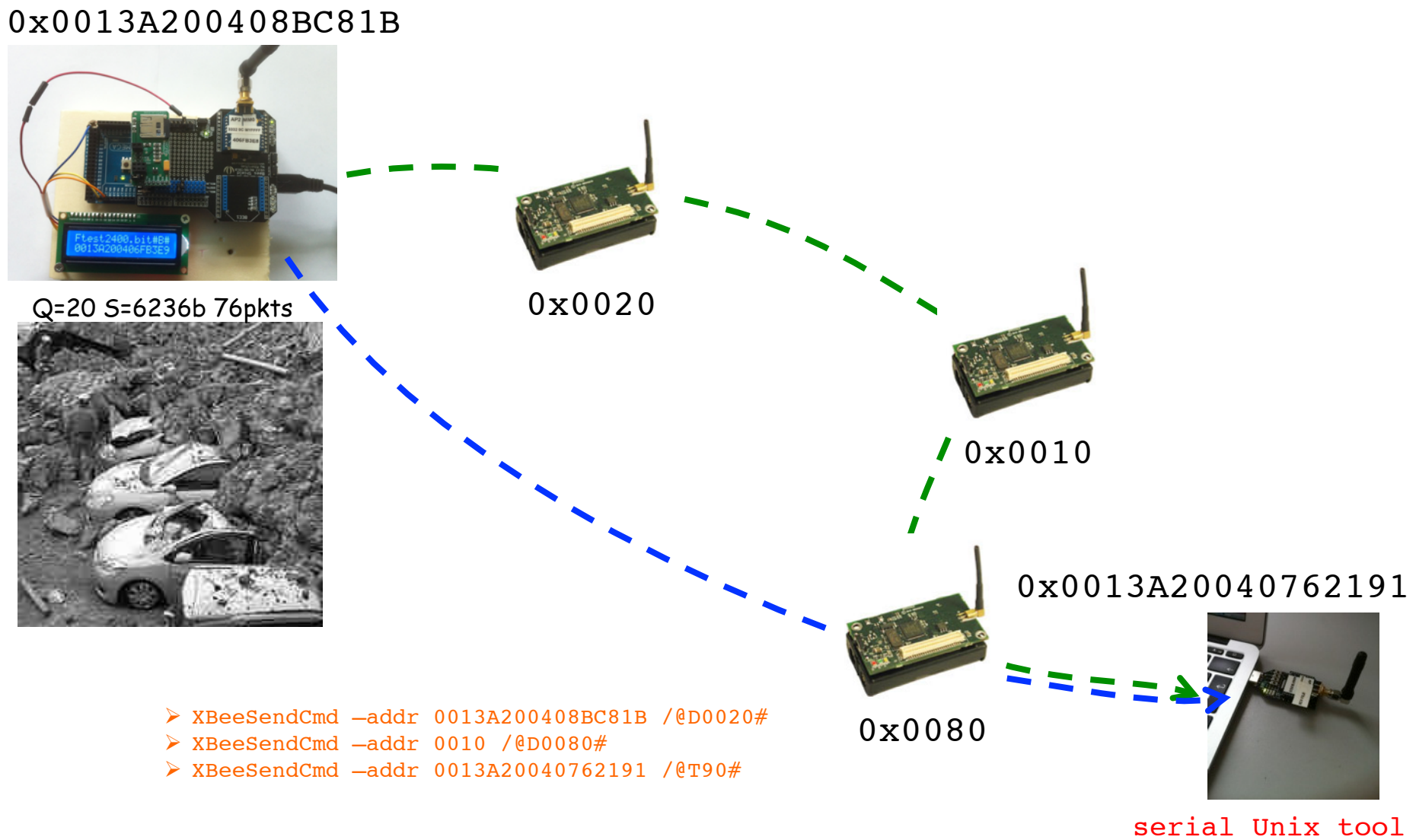

Ø python SerialToStdout | display\_image -framing –Q 20 japandisaster-200x200.bmp

# Automatized relay **CONFIGURATION**

### **Q SHELL SCRIPT TO XbeeSendCmd FOR** configuring route **Q** relay conf.sh

> relay conf.sh /dev/ttyUSB0 /@FjapanQ20.dat#I# 0013A200408BC81B 0020 0010 0080 0013A20040762191

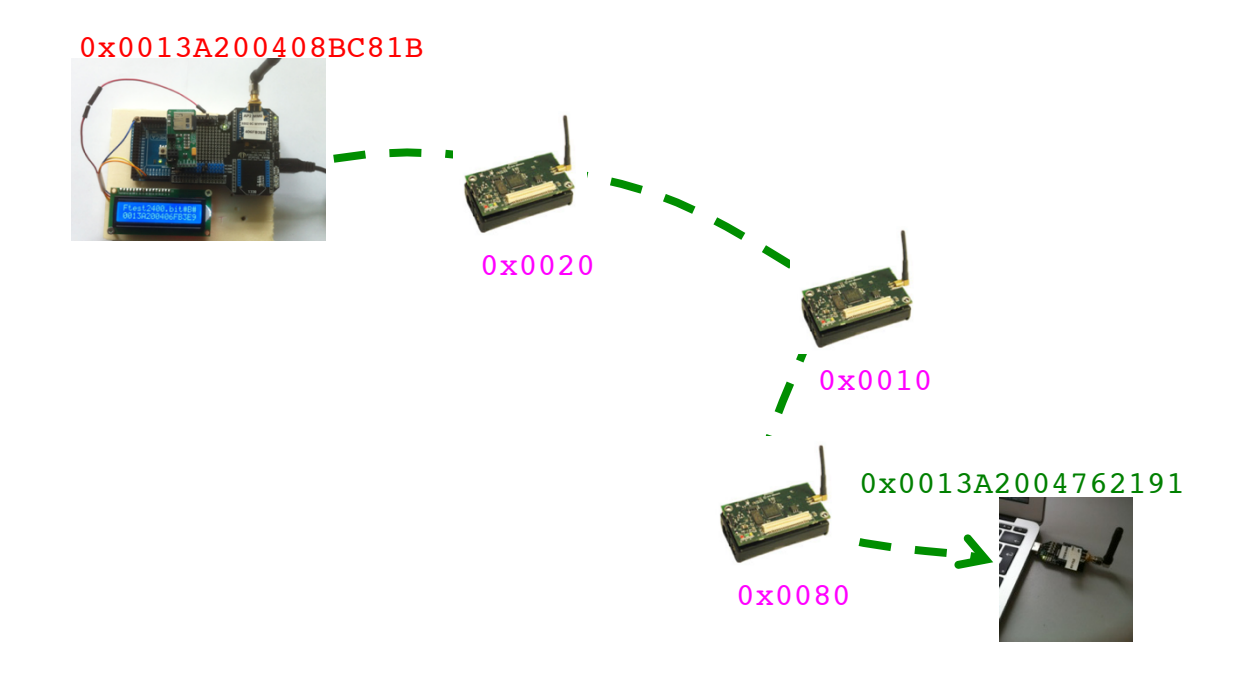

# Audio demo

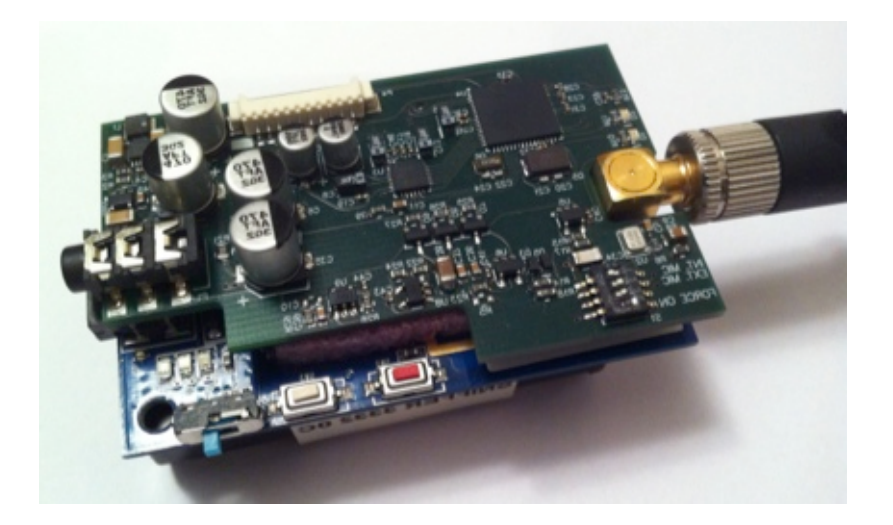

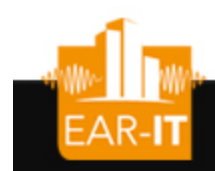

# Multi-hop audio solution

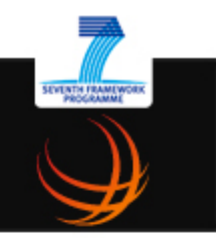

• Use dedicated audio board for sampling/storing/encoding at 8kbps

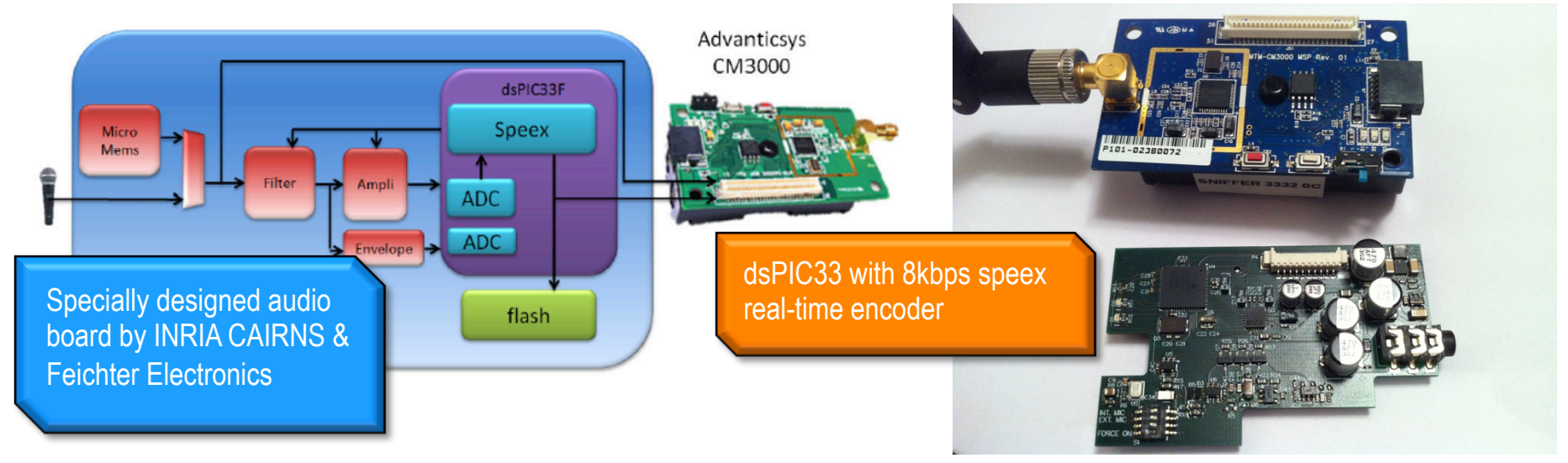

• Allows for multi-hop, encoded audio streaming scenarios

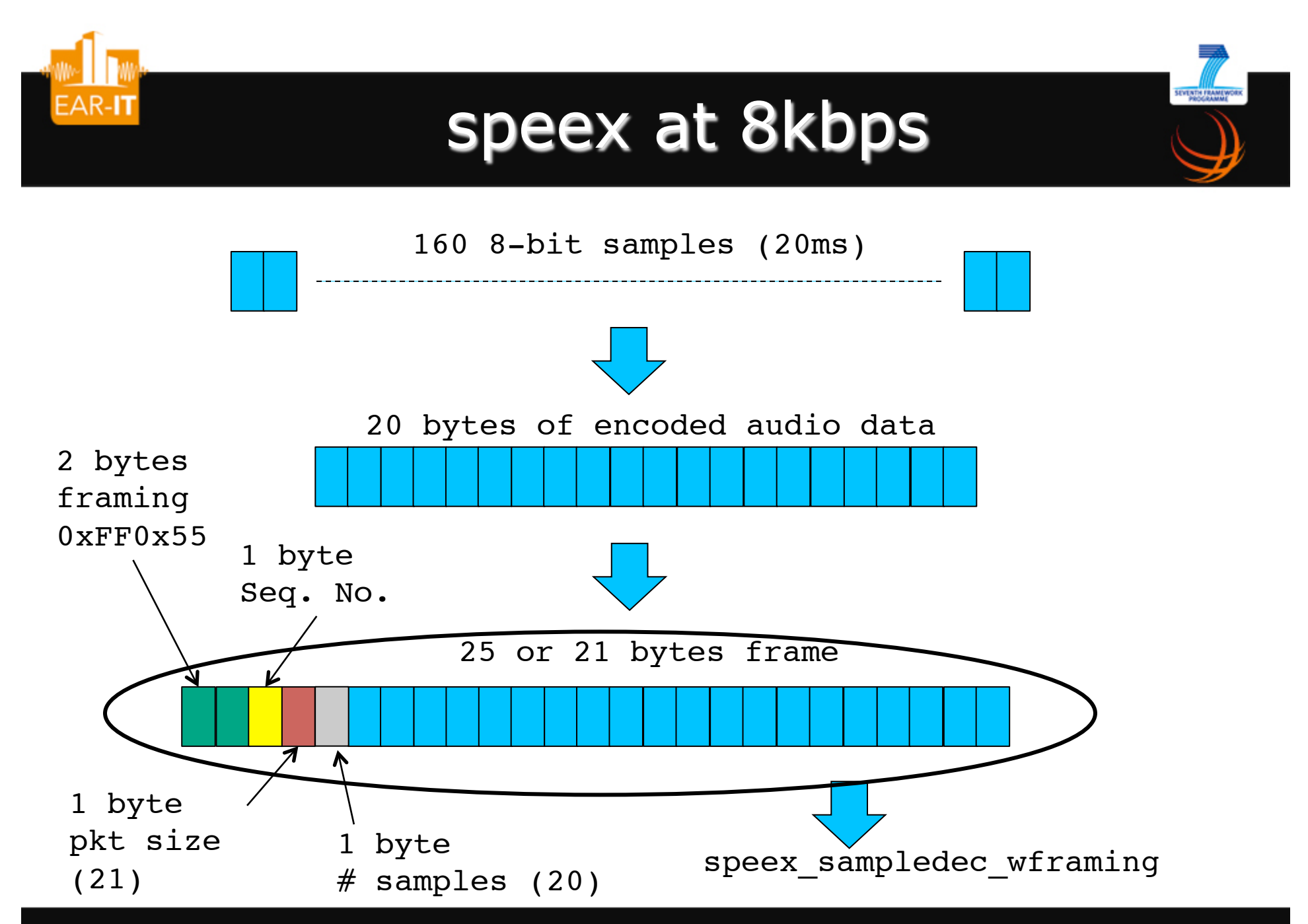

*the sounds of smart environments* 

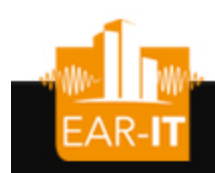

# 1-hop test-bed w/audio board

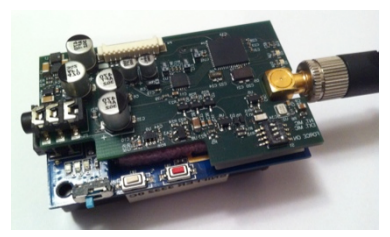

 $0 \times 0090$   $A1/2/3/4$  aggregate audio frames D0100 set the 16-bit dest. mac addr C0/1 power off/on the audio board

SPEEX AUDIO ENCODING 8kbps

python script, standard Unix scripting tool

> speex decoding tool from open-source speex distrib  $\|$  play tool from sox

open-source distrib

0x0100

Decode & Play Received audio

SEVENTH FRAME

python 115200SerialToStdout.py | speex\_sampledec\_wframing | play --buffer 100 -t raw -r 8000 -s -2 -

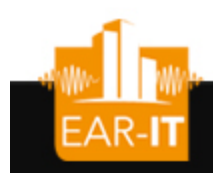

# 2-hop test-bed w/audio board

SEVENTH FRAME

 $0 \times 0090$   $Al/2/3/4/6$  aggregate audio frames D0020 set the 16-bit dest. mac addr C0/1 power off/on the audio board

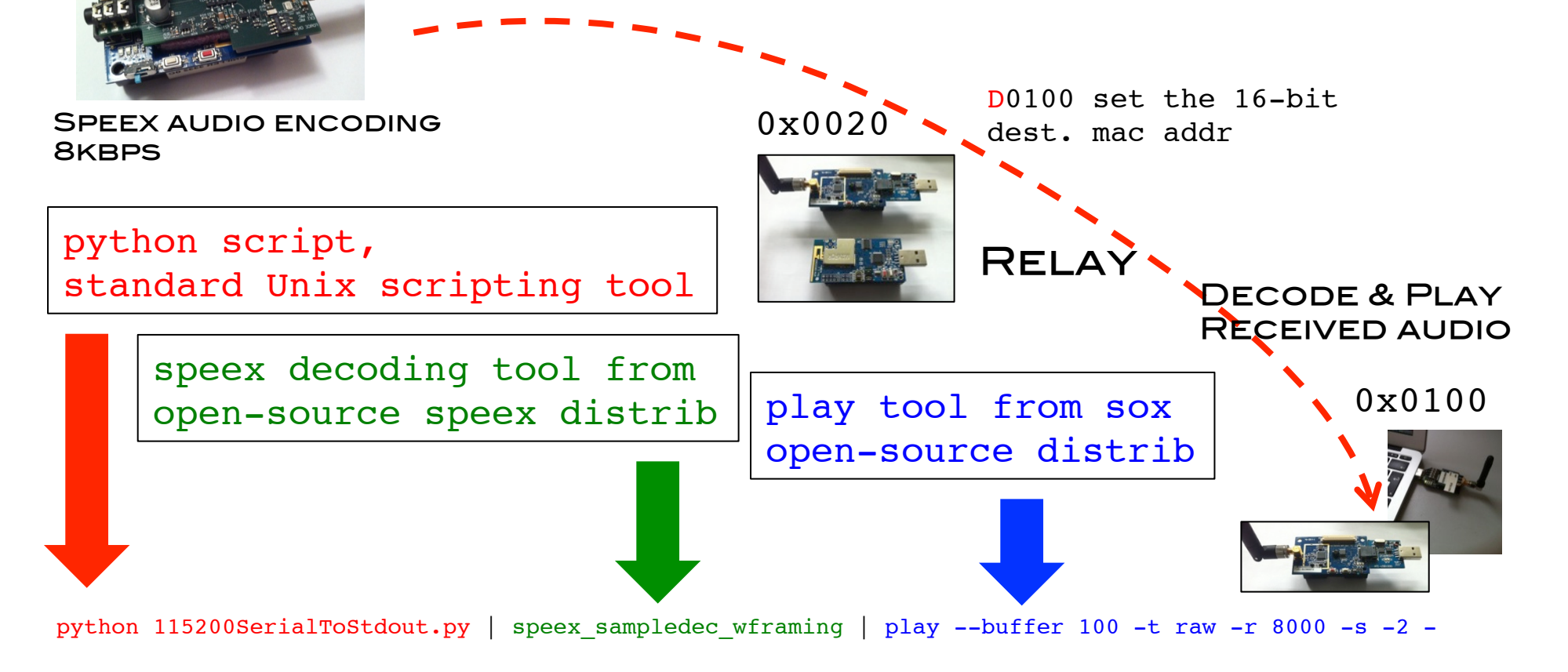

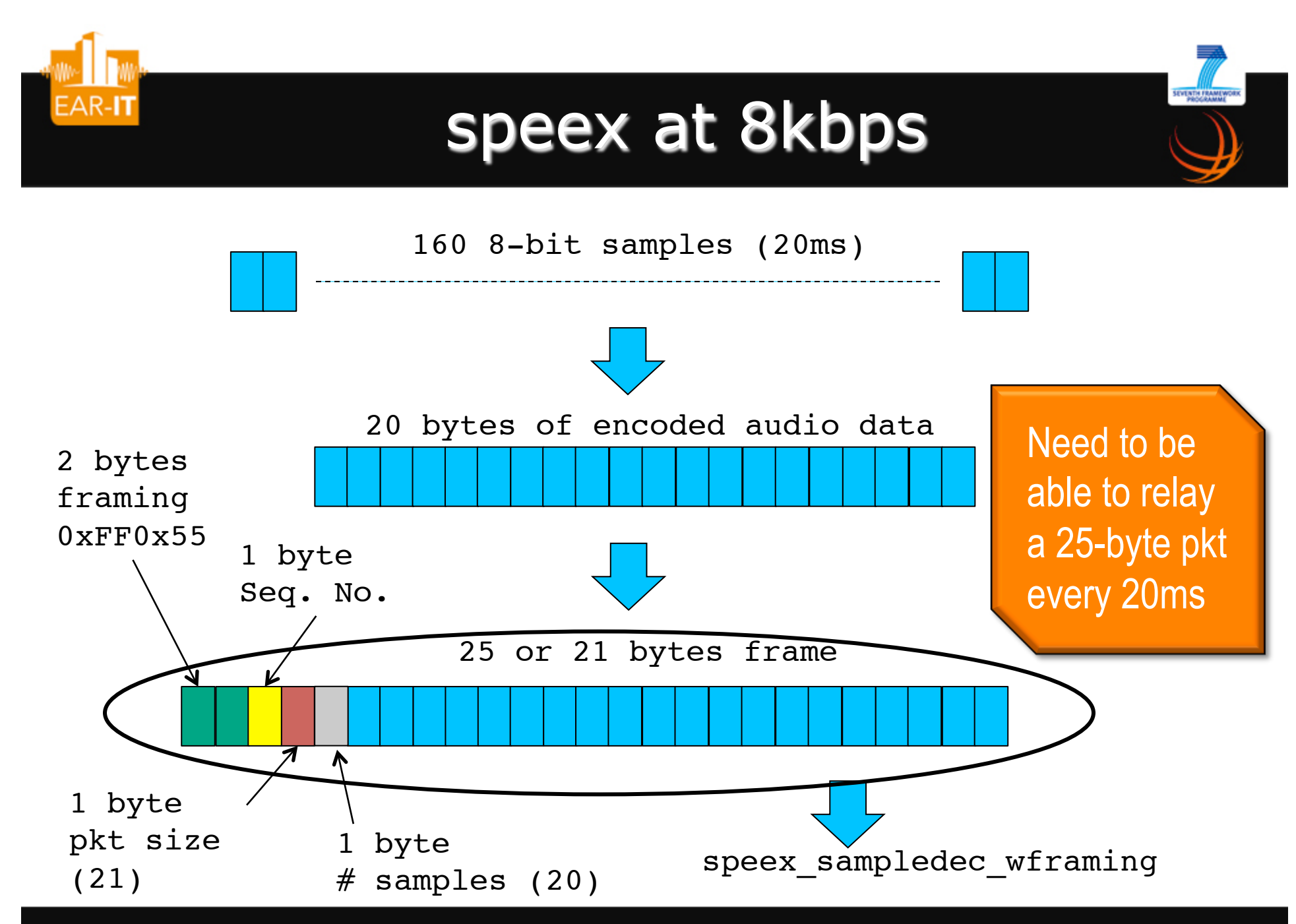

*the sounds of smart environments* 

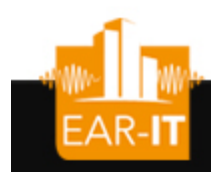

# Relay node performances

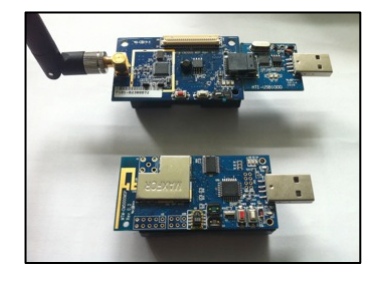

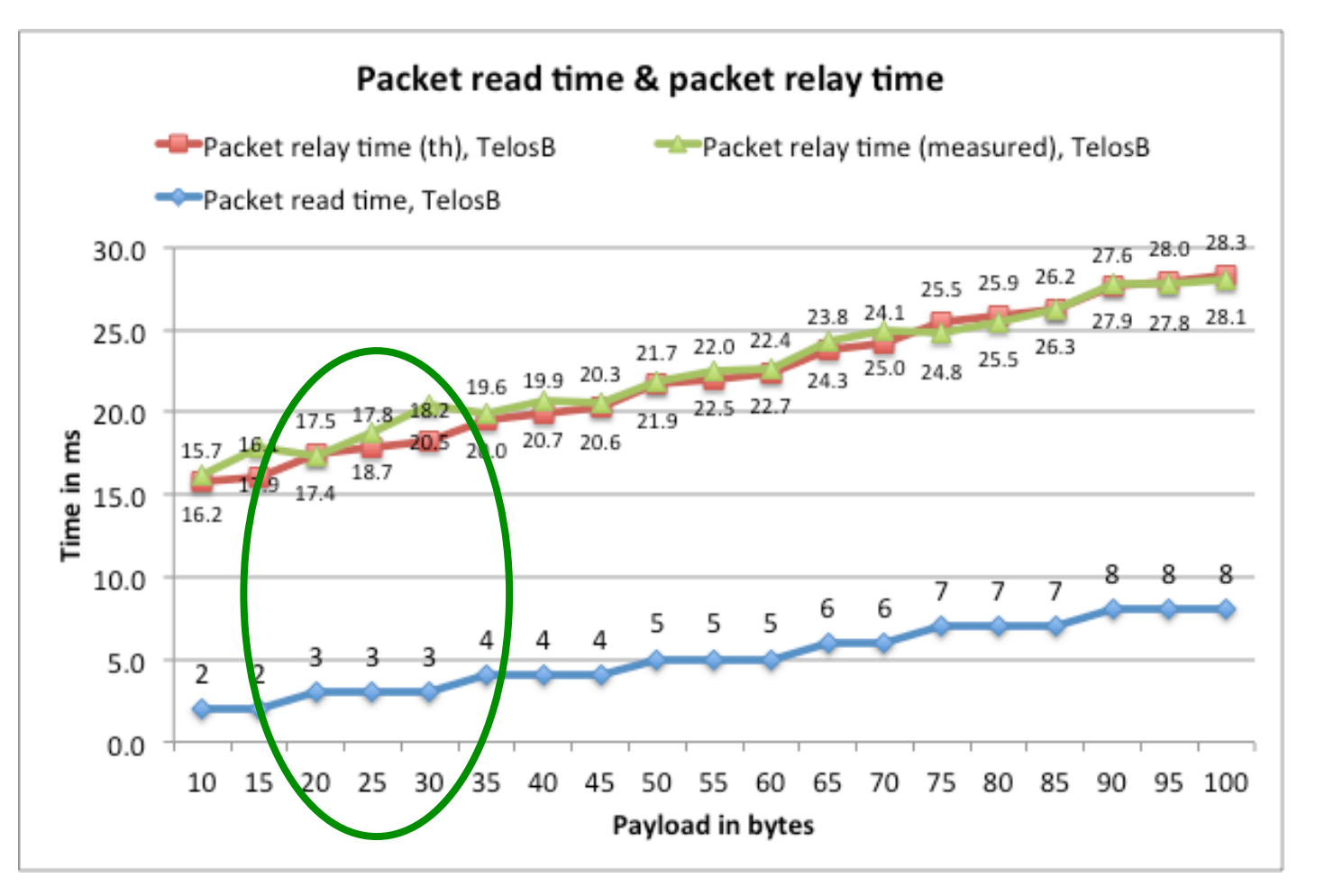

SEVENTH FRAM

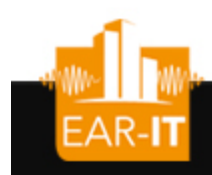

# Relay node performances

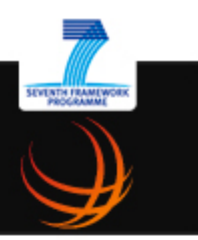

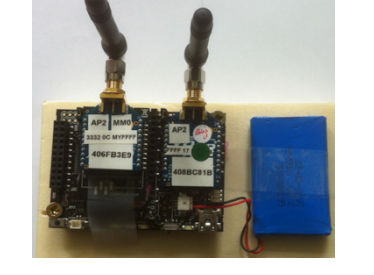

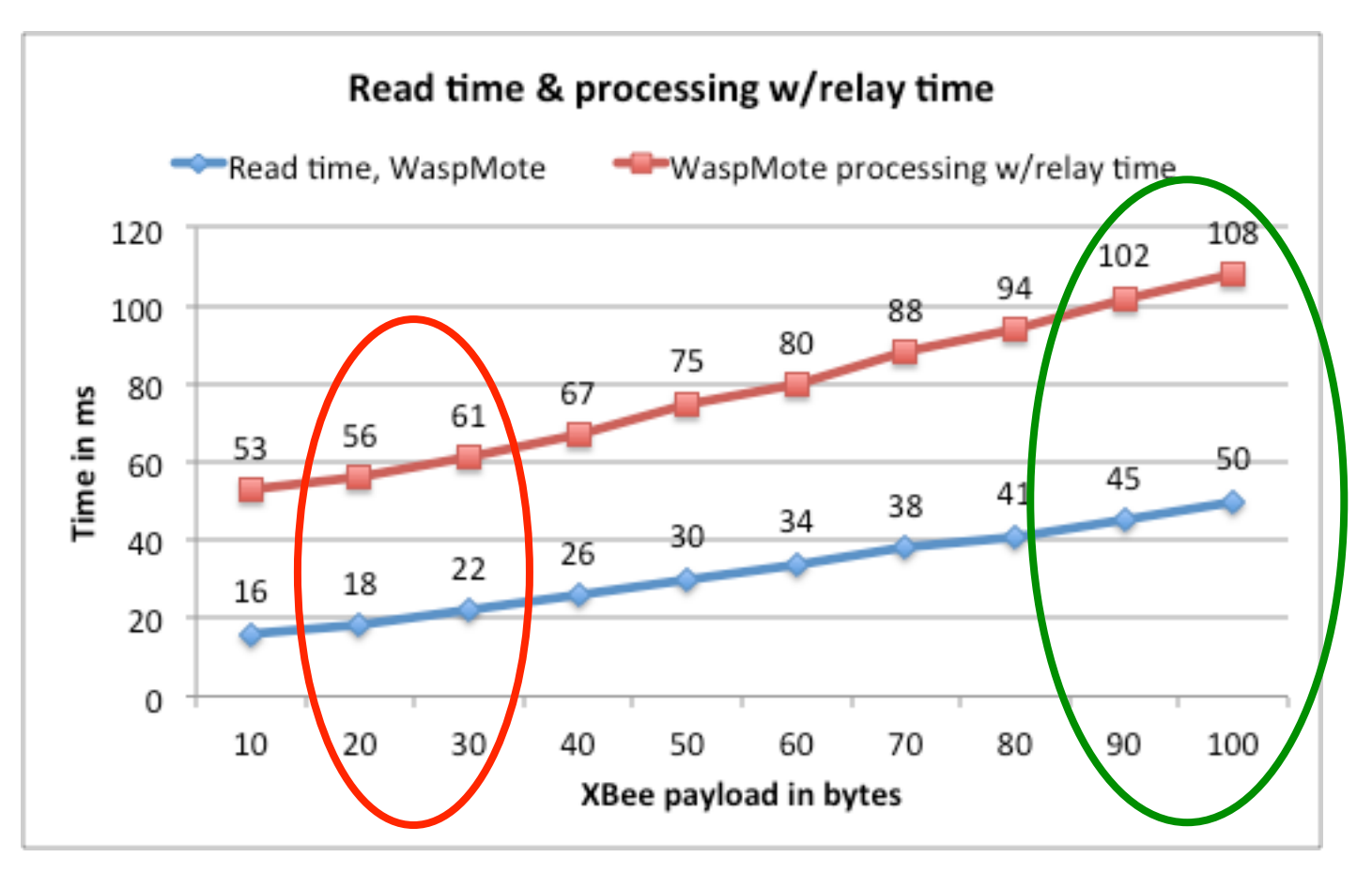

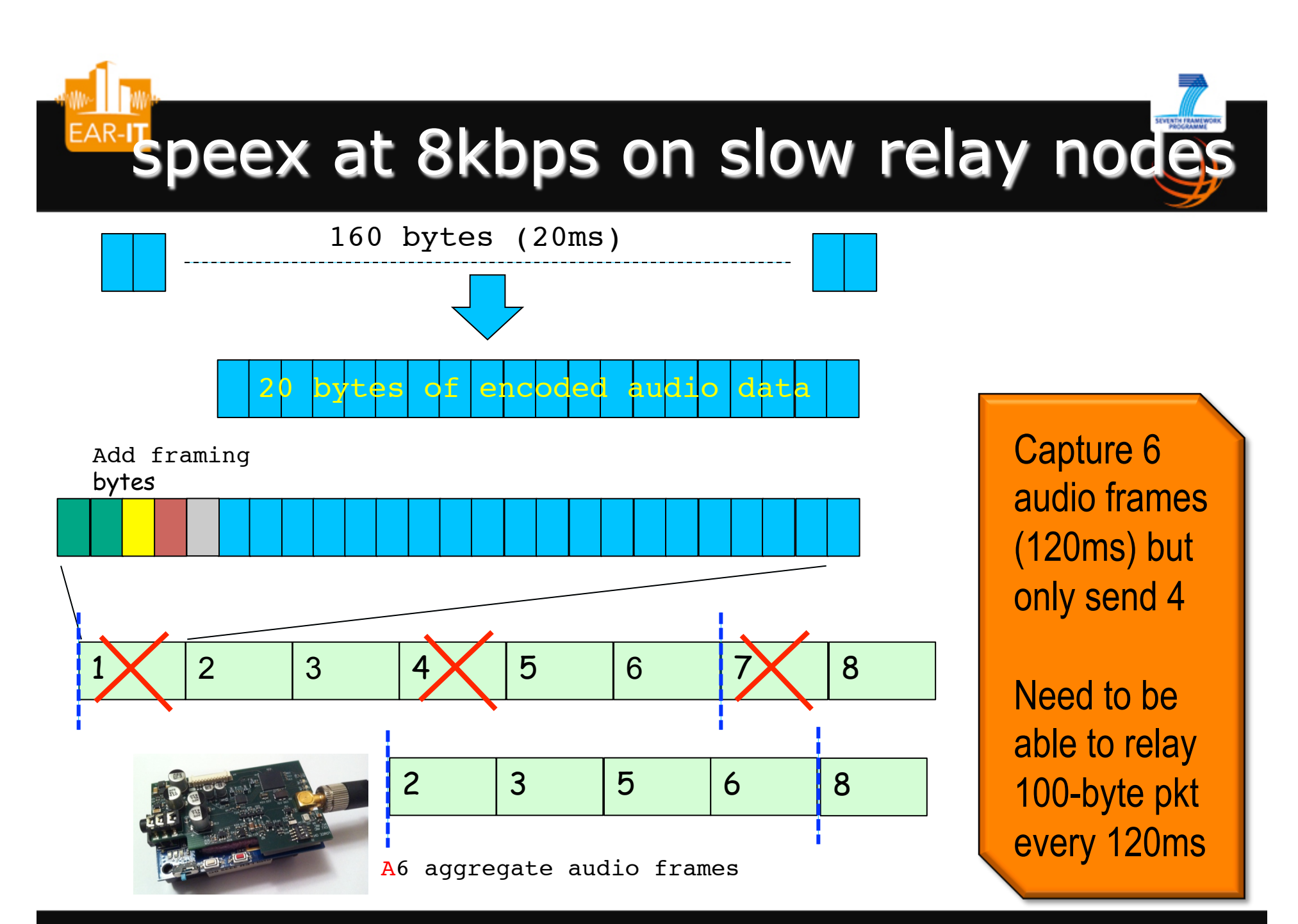

*the sounds of smart environments* 

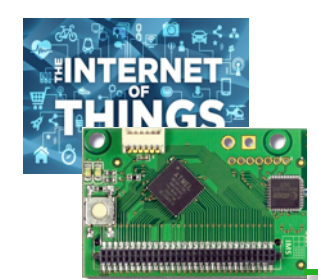

# SOME LINKS

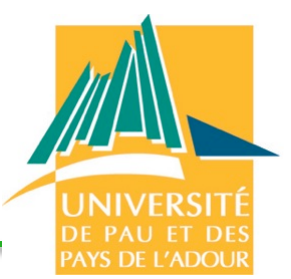

### http://web.univ-pau.fr/~cpham/WSN-MODEL/tool-html/tools.html

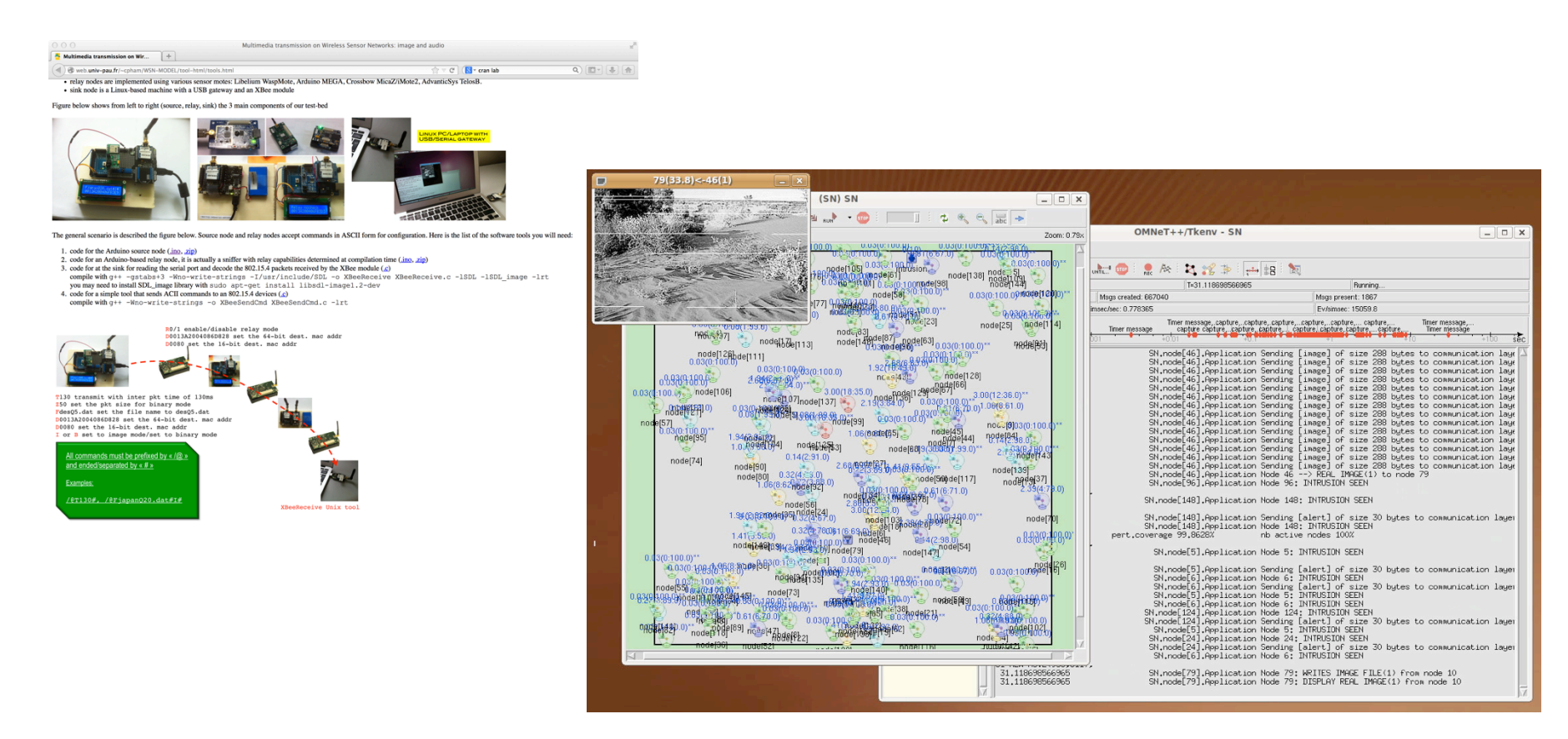

http://web.univ-pau.fr/~cpham/WSN-MODEL/wvsn-castalia.html